## Online Sales Information - Instructions

## 1. NJACTB.org

- 2. Pull Down Records Search (top left hand corner)
- 3. Step 1: Select Database Deed/Sr1a List
- 4. Then fill in boxes as they relate to your search

Example:

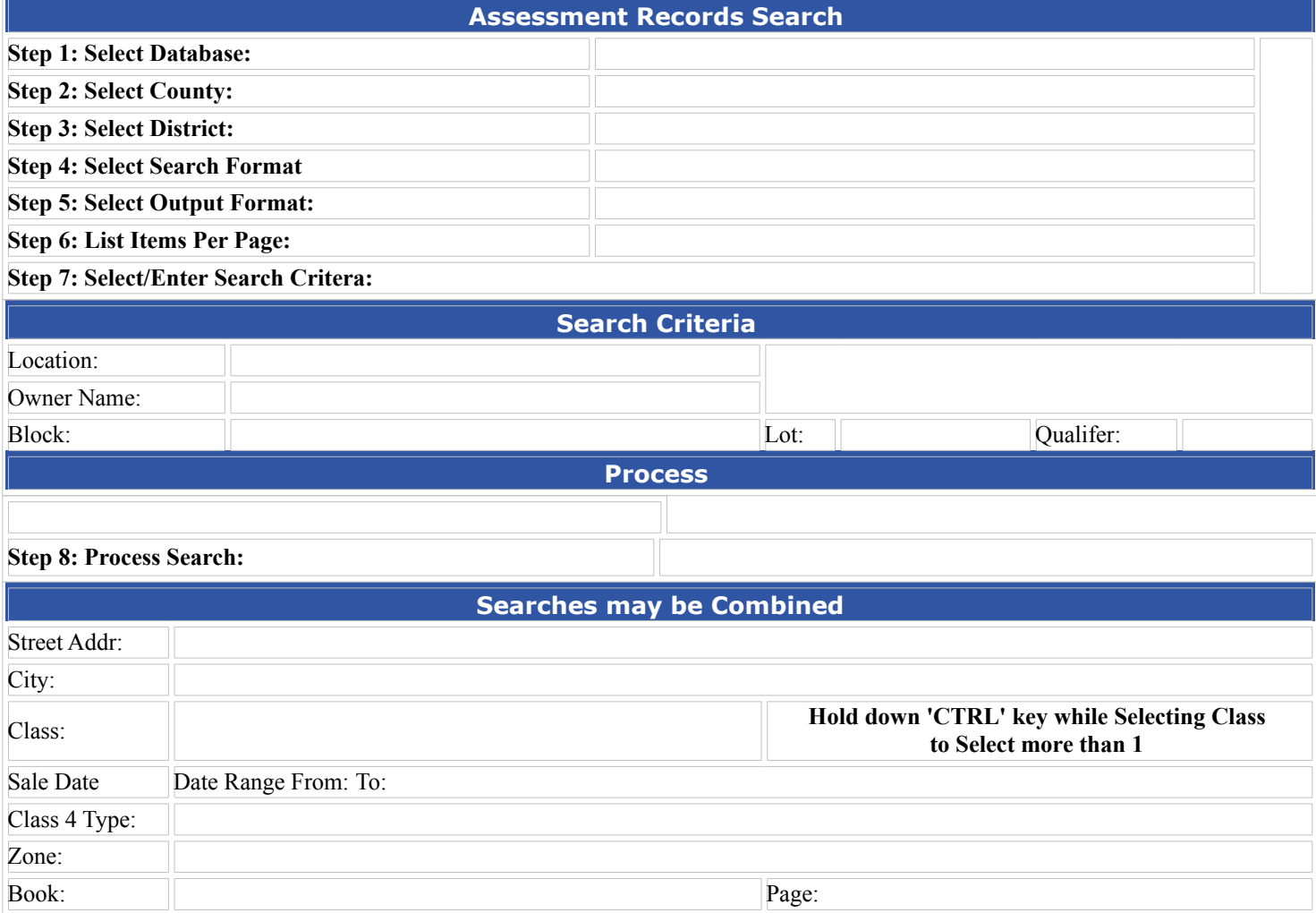